To gain access to district unique resources like Staff Forms, Employee Contract, and additional resources that the general public would not have access to view, staff can choose the Sign In window in the Top Right corner of any page or under the Staff Resources page labeled Staff Sign In.

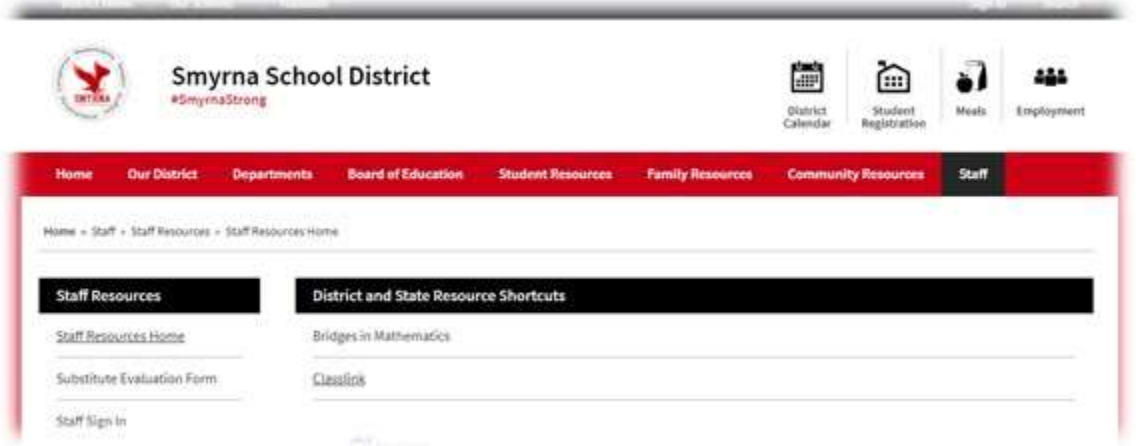

Hit the Enter SmyrnaK12 Email button on the Sign In Screen. If you are onsite when accessing this button from a district Windows computer, you will automatically login to the website with your current computer credentials. If you are accessing this website from a Chromebook or from a home computer, you will be prompted to enter your Smyrna.k12 username and password. (Email username and password) After logging in, you will gain access to additional staff resource tabs.

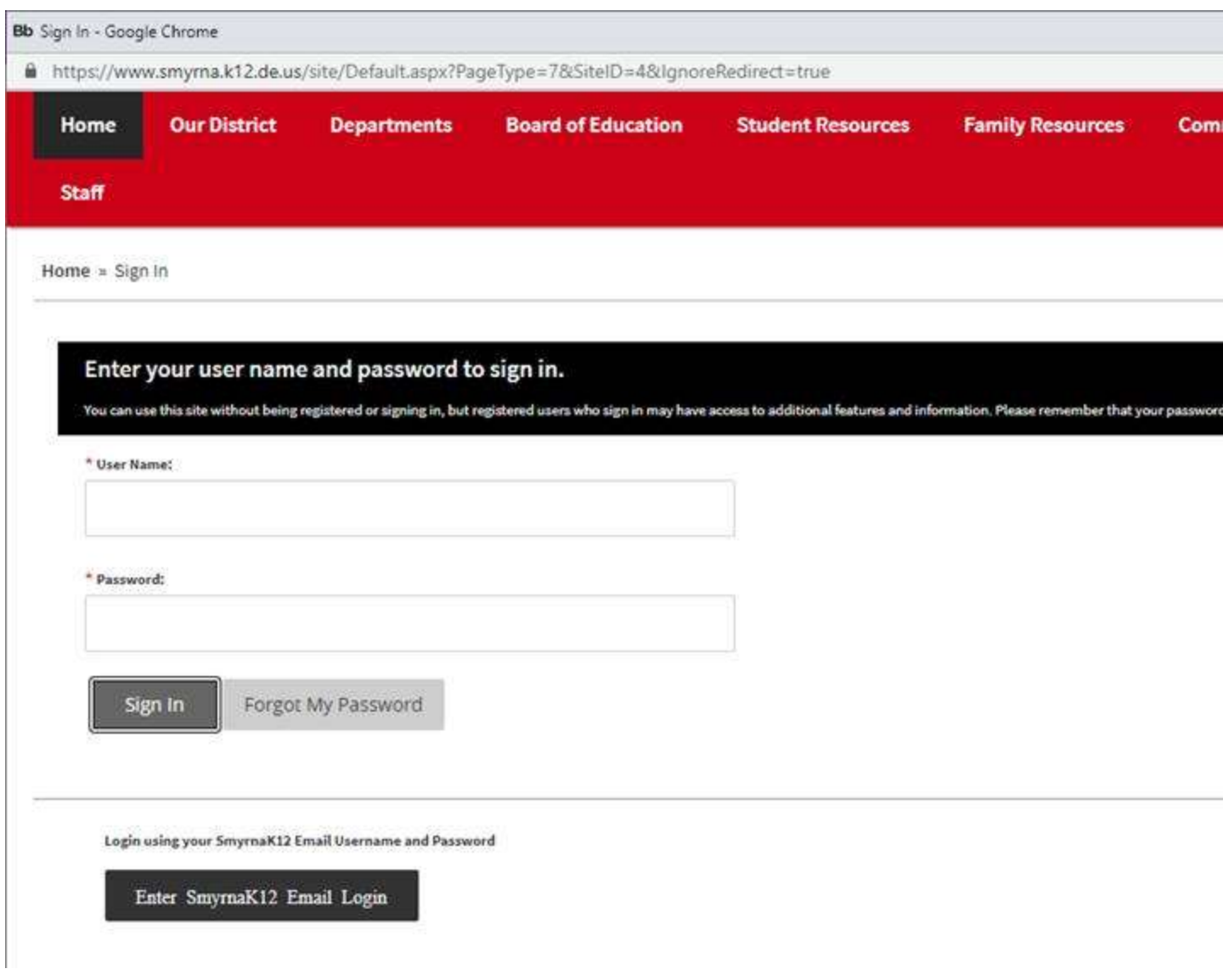

Continued....

Choose the Staff Channel and you now have access to view Staff Forms, Employee Contract, and other important staff documents.

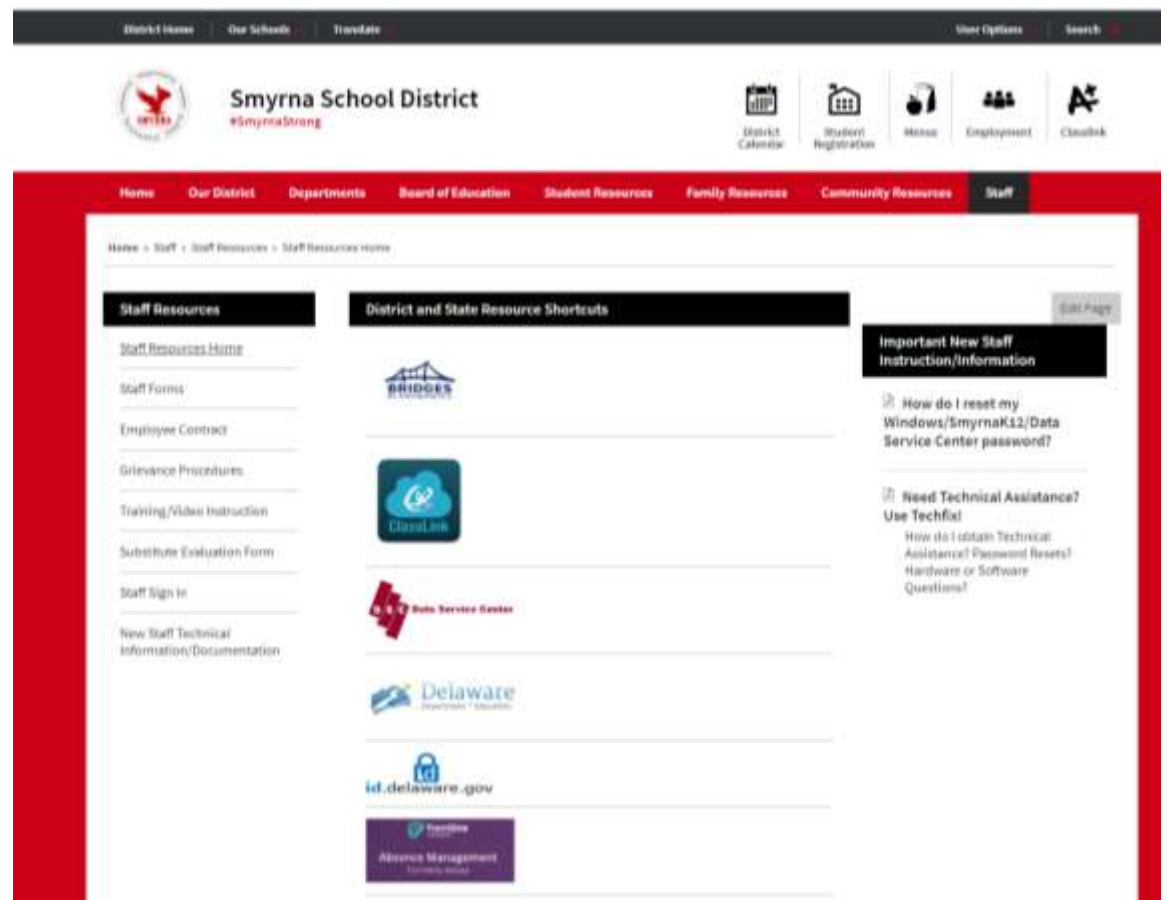